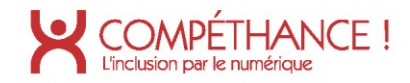

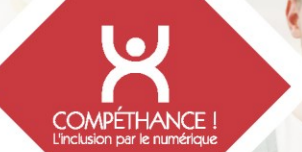

**Juin 2020**

# Audit d'accessibilité R.G.A.A.

**SITE WEB AUDITÉ** ARKEA – Espace NOVICOM

Compéthance EA SASU agrée Entreprise Adaptée Filiale d'Urbilog - 31 rue Denis Papin 59650 Villeneuve d'Ascq Immatriculée au RCS le 30-09-2015 | Numéro SIREN 813 811 494 recrutement@compethance.fr | www.compethance.fr | 03 28 55 21 30

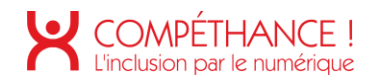

# Sommaire

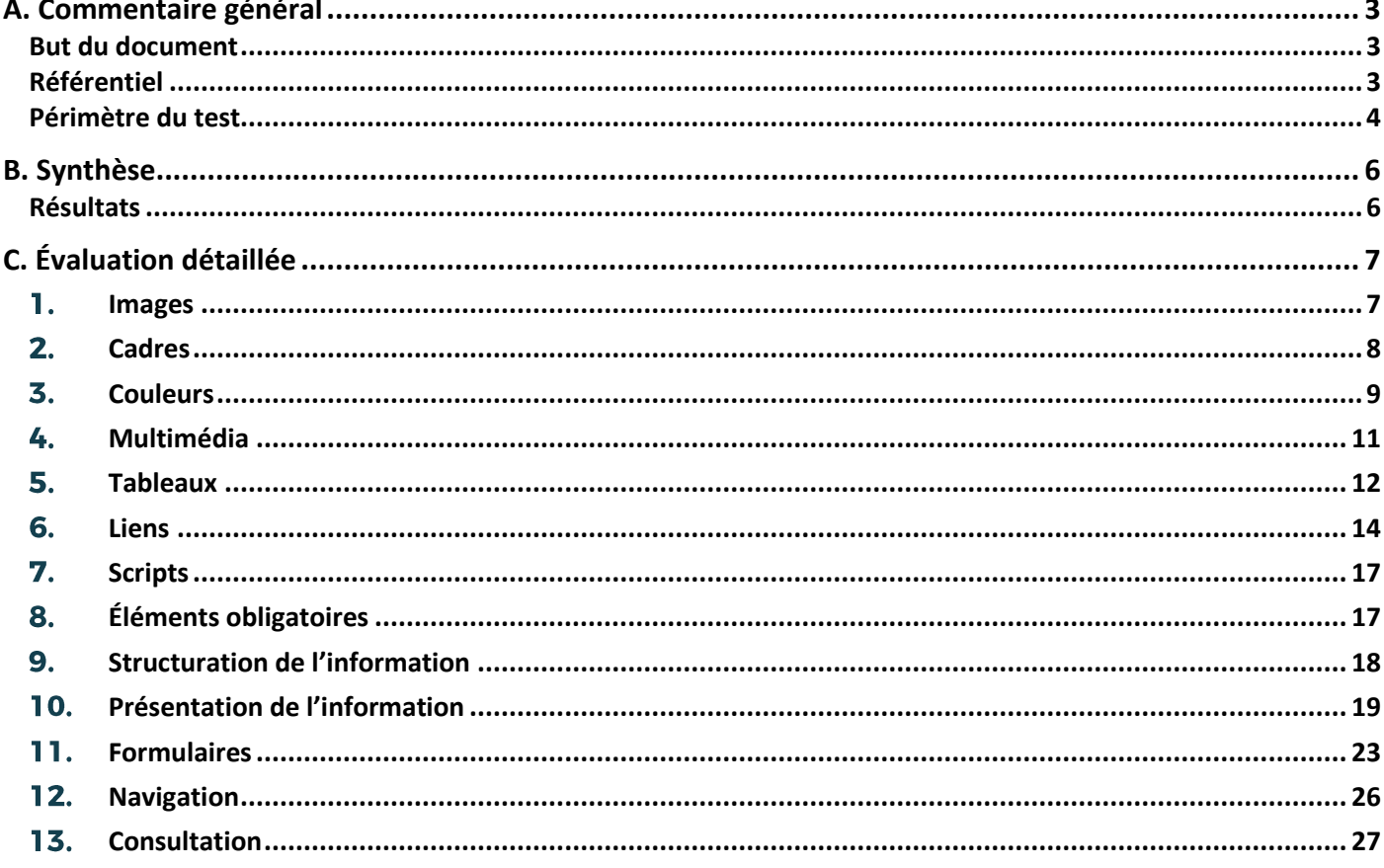

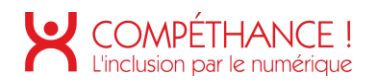

# A. Commentaire général

### **BUT DU DOCUMENT**

Le but de ce document est d'évaluer le niveau d'accessibilité de l'espace public Arkea.

### **REFERENTIEL**

Le référentiel utilisé pour l'audit est le R.G.A.A. version 4, publié par l'état français.

Ce référentiel s'appuie sur les préconisations internationales W.C.A.G. 2.1 (Web Content Accessibility Guidelines) niveau AA.

Il est complètement compatible avec les W.C.A.G. 2.1 niveau AA, ainsi qu'avec la norme européenne EN 301 549 V2.1.2.

(Les W.C.A.G. sont également repris dans l'A.D.A. (American with Disability Act).

Le référentiel R.G.A.A. version 4 fournit une méthode d'application et d'évaluation des préconisations internationales W.C.A.G. 2.1, plus efficace à mettre en œuvre lors des audits, et plus facile à exploiter pour les personnes qui auront ensuite à prendre en charge les correctifs.

Le R.G.A.A. se décline en treize thématiques :

- 1. Images
- 2. Cadres
- 3. Couleurs
- 4. Multimédia
- 5. Tableaux
- 6. Liens
- 7. Scripts
- 8. Éléments obligatoires
- 9. Structuration de l'information
- 10. Présentation de l'information
- 11. Formulaires
- 12. Navigation
- 13. Consultation

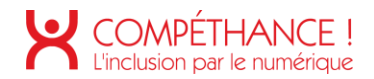

## **PERIMETRE DU TEST**

Le périmètre du test est constitué des pages suivantes :

- Page d'accueil : • https://www-01.hml.bad.arkea.com/jcmsvitrinecom
- Page contact: • https://www-01.hml.bad.arkea.com/jcmsvitrinecom/jcms/nous-contacter
- Page mentions légales et Données personnelles : • https://www-01.hml.bad.arkea.com/jcmsvitrinecom/jcms/reglementaire/val-mentionslegales
- Page mentions légales et Données personnelles : • https://www-01.hml.bad.arkea.com/jcmsvitrinecom/jcms/reglementaire/val-mentionslegales
- Page accessibilité : • https://www-01.hml.bad.arkea.com/jcmsvitrinecom/jcms/reglementaire/valaccessibilite
- L'authentification : https://mon.cmb.fr/auth/login
- Page produit navig option, page gamme correspondante page assurance vie : • https://www-01.hml.bad.arkea.com/jcmsvitrinecom/jcms/epargne-etplacements/assurance-vie/ok-assurance-vie-navig-options
- Page projet avec pdf succession : • https://www-01.hml.bad.arkea.com/jcmsvitrinecom/jcms/conseilsaccompagnement/deces-etsuccession/succession/bien-preparer-ma-succession
- Page notre modèle : • https://www-01.hml.bad.arkea.com/jcmsvitrinecom/jcms/faisons-connaissance
- Page recherche agence, avec fiche agence (carte localisation): • https://www-01.hml.bad.arkea.com/jcmsvitrinecom/jcms/recherche-agence-creditmutuel-de-bretagne

Et

https://www-01.hml.bad.arkea.com/jcmsvitrinecom/jcms/hp\_36893/fr/brest-st-marcguelmeur-29200

- Page prise de rdv (formulaire) : https://www-01.hml.bad.arkea.com/jcmsvitrinecom/jcms/contact/rdv-form/valcmbdemande-rendez-vous-agence-rdv-form?agence=hp\_36893
- Processus Devenir client : • https://www-01.hml.bad.arkea.com/jcmsvitrinecom/jcms/devenir-client-1
- Page Assurance habitation : •https://www-01.hml.bad.arkea.com/jcmsvitrinecom/jcms/assurances/assuranceshabitation/okassurance-habitation

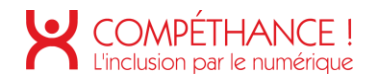

- Page Notre modèle CMB : • https://www-01.hml.bad.arkea.com/jcmsvitrinecom/jcms/faisons-connaissance/unebanqueterritoriale-et-cooperative/notre-modele-cmb
- Page Tarifs : •https://www-01.hml.bad.arkea.com/jcmsvitrinecom/jcms/reglementaire/valtarification-des-services

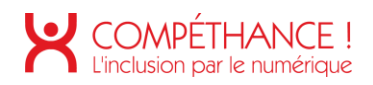

# B. Synthèse

## **RESULTATS**

Le taux de conformité PAR CRITÉRES RESPECTÉS du site est de 67% et le taux de conformité moyen du service en ligne est de 81%.

Répartition des critères par thématique :

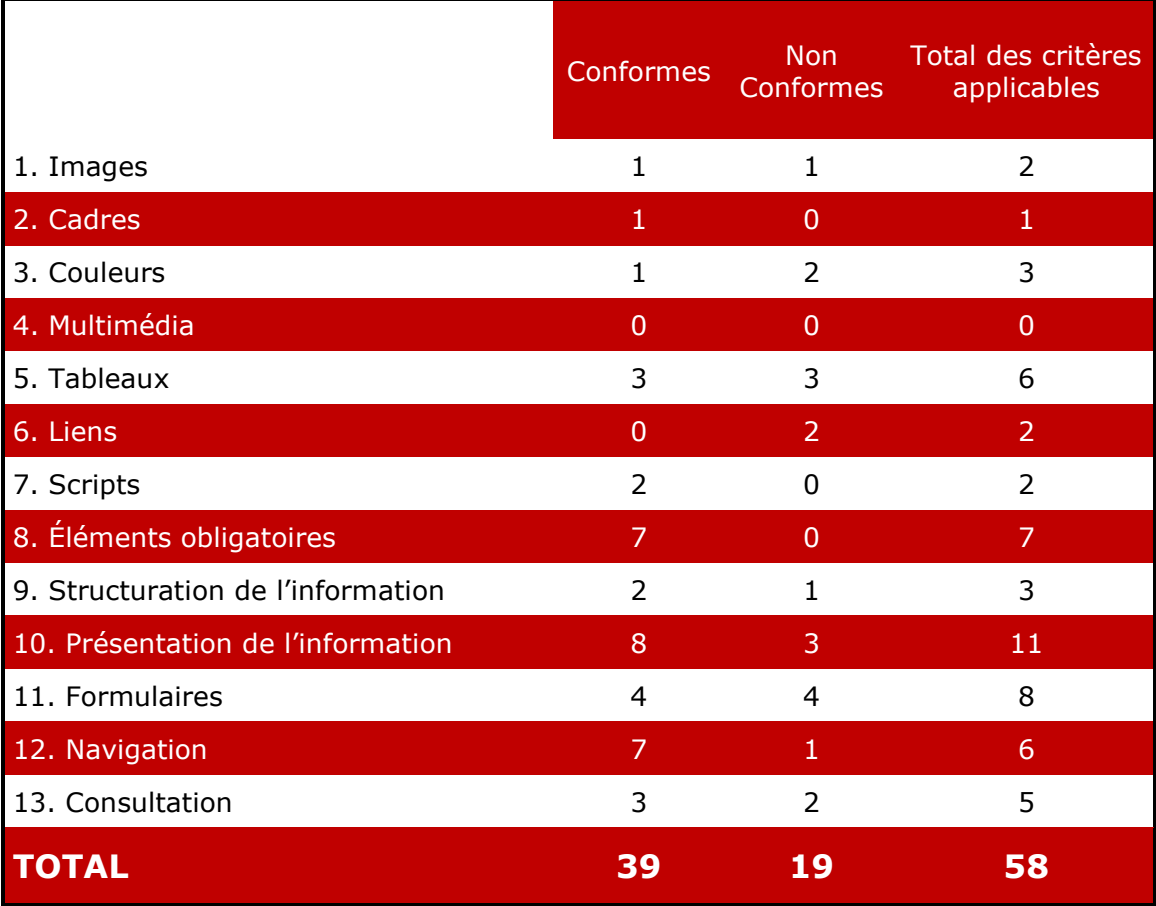

On compte 58 critères applicables sur 106.

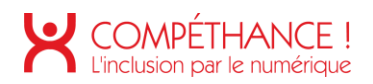

# C. Évaluation détaillée

## **IMAGES**

**Critère 1.1 Chaque image porteuse d'information a-t-elle une alternative textuelle ?** 

**Non applicable**

**Critère 1.2 Chaque image de décoration est-elle correctement ignorée par les technologies d'assistance ?** 

#### **Conforme :**

**Critère 1.3 Pour chaque image porteuse d'information ayant une alternative textuelle, cette alternative est-elle pertinente (hors cas particuliers) ?**

#### **Non applicable**

**Critère 1.4 Pour chaque image utilisée comme CAPTCHA ou comme image-test, ayant une alternative textuelle, cette alternative permet-elle d'identifier la nature et la fonction de l'image ?** 

#### **Non applicable**

**Critère 1.5 Pour chaque image utilisée comme CAPTCHA, une solution d'accès alternatif au contenu ou à la fonction du CAPTCHA est-elle présente ? Non applicable** 

**Critère 1.6 Chaque image porteuse d'information a-t-elle, si nécessaire, une description détaillée ?** 

**Non applicable** 

**Critère 1.7 Pour chaque image porteuse d'information ayant une description détaillée, cette description est-elle pertinente ?** 

#### **Non applicable**

**Critère 1.8 Chaque image texte porteuse d'information, en l'absence d'un mécanisme de remplacement, doit si possible être remplacée par du texte stylé. Cette règle est-elle respectée (hors cas particuliers) ?** 

#### **Non applicable**

<span id="page-6-0"></span>**Critère 1.9 Chaque légende d'image est-elle, si nécessaire, correctement reliée à l'image correspondante ? Non conforme :**

> • Dans la page « contact », le copyright n'est pas correctement relié à l'image. Afin qu'elle le soit, elle doit se trouver dans une balise figure. Cette dernière aura un attribut « role='group' », et le copyright sera placé dans une balise <figcaption>

> > Crédit photo : © F.Betermin

Figure 1 - Copyright d'une image

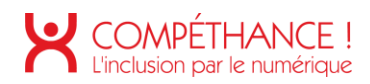

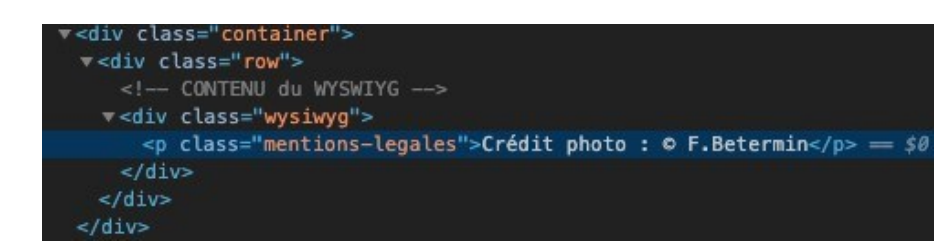

Figure 2 - Code source non conforme du copyright

<span id="page-7-0"></span>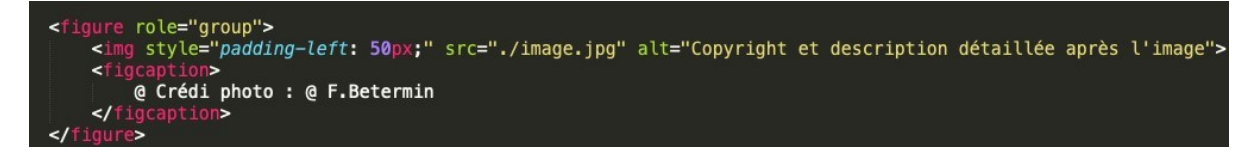

Figure 3 - Solution accessible concernant le copyright

## <span id="page-7-1"></span>**CADRES**

**Critère 2.1 Chaque cadre a-t-il un titre de cadre ? Non applicable** 

#### **Critère 2.2 Pour chaque cadre ayant un titre de cadre, ce titre de cadre est-il pertinent ?**

<span id="page-7-2"></span>**Non applicable (exempté)**

• Dans la page « authentification », le titre du cadre n'est pas pertinent. Les titres sont libellés en anglais, il serait plus pertinent de les nommer en français. Il est aussi important de donner des titres courts et pertinents.

```
title="Encadré sans information significative"
             Figure 4 - Titre de cadre non pertinent
v<iframe title="Encadré sans information significative" src="<u>https://<br>halc.iadvize.com/storage.php?type=local&o=https://mon.cmb.fr</u>" class style=
 "display: none; width: 1px; height: 1px; border: 0px;"> == $0
```
Figure 5 - Titre de cadre non pertinent

<span id="page-7-3"></span>Dans les pages « produit assurance vie », « projet succession », « prise de rendez-vous • », « processus devenir client », « assurance habitation », ce titre écrit en anglais pourrait être plus pertinent en français.

title="Twitter settings iframe"

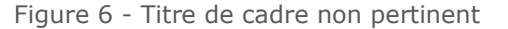

<span id="page-7-5"></span><span id="page-7-4"></span>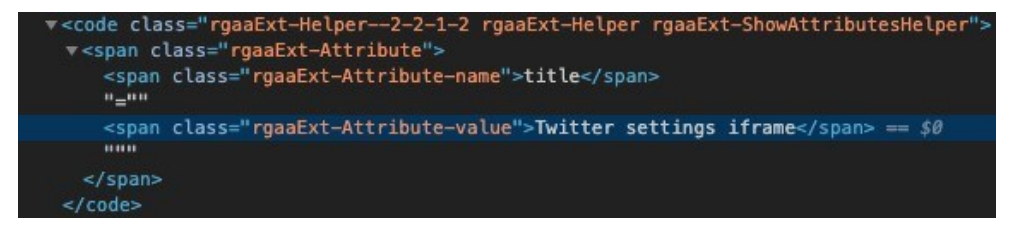

Figure 7 - Titre de cadre non pertinent

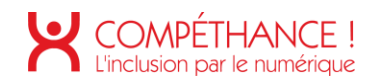

# **COULEURS**

**Critère 3.1 Dans chaque page web, l'information ne doit pas être donnée uniquement par la couleur. Cette règle est-elle respectée ? Non conforme :** 

> Sur le site, l'effet de hover sur certains éléments se manifeste uniquement par un • changement de couleur. Il serait pertinent d'ajouter un effet de graisse, soulignement ou changement de taille.

<span id="page-8-2"></span><span id="page-8-1"></span><span id="page-8-0"></span>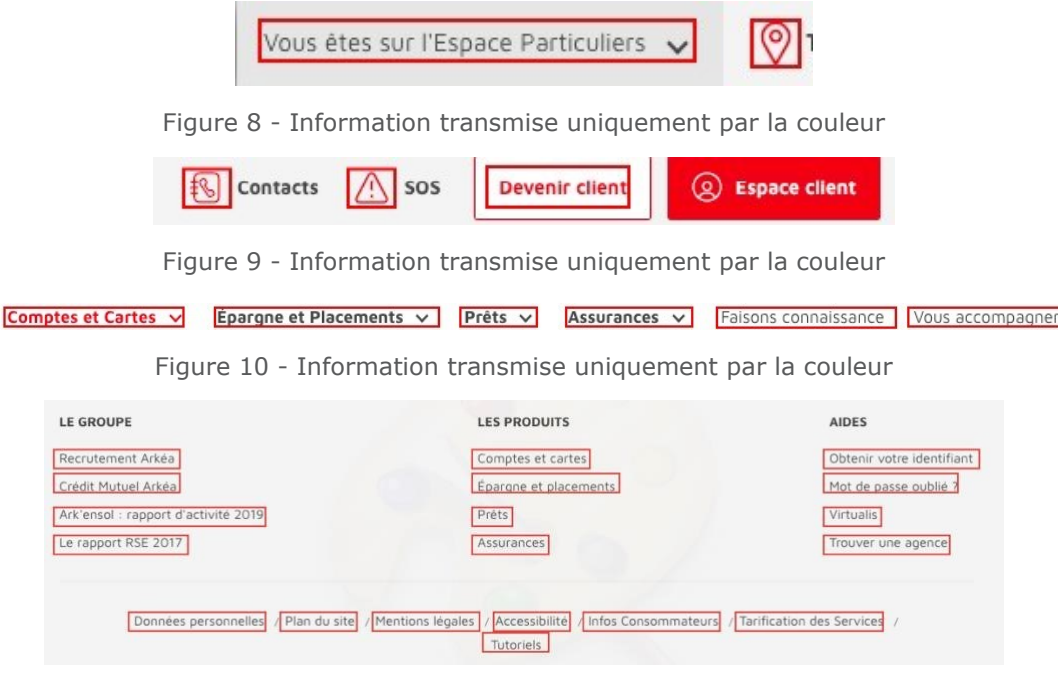

<span id="page-8-3"></span>Figure 11 - Information transmise uniquement par la couleur

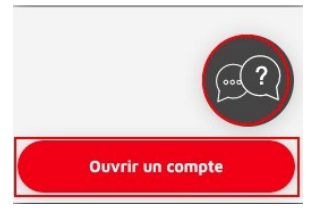

Figure 12 - Information transmise uniquement par la couleur

# > Découvrez toutes les mesures prises pour nos assurés ainsi que nos réponses à vos questions.

Figure 13 - Information transmise uniquement par la couleur

<span id="page-8-7"></span><span id="page-8-6"></span><span id="page-8-5"></span><span id="page-8-4"></span>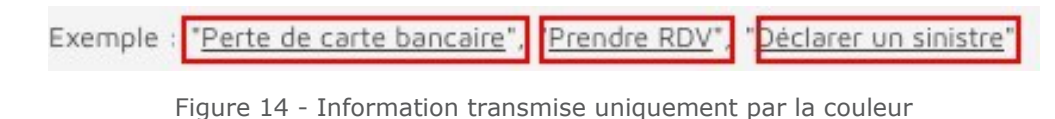

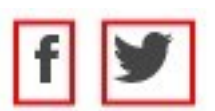

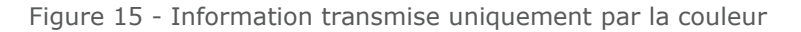

<span id="page-9-0"></span>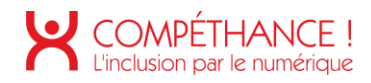

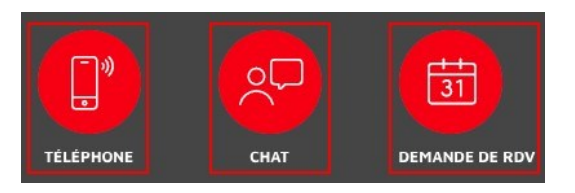

Figure 16 - Information transmise uniquement par la couleur

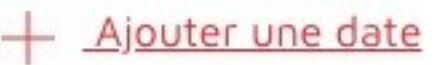

<span id="page-9-1"></span>Figure 17 - Information transmise uniquement par la couleur

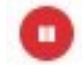

<span id="page-9-2"></span>Figure 18 - Information transmise uniquement par la couleur

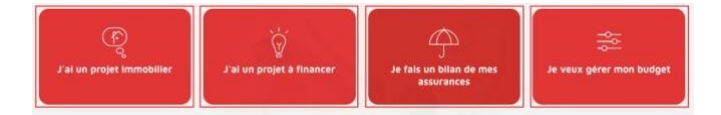

Figure 19 - Information transmise uniquement par la couleur

Entrez votre code postal ou nom de ville

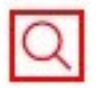

Figure 20 - Information transmise uniquement par la couleur

#### <span id="page-9-4"></span><span id="page-9-3"></span>**Critère 3.2 Dans chaque page web, le contraste entre la couleur du texte et la couleur de son arrière-plan est-il suffisamment élevé (hors cas particuliers) ? Non conforme :**

<span id="page-9-5"></span>• Sur le site, certains éléments possèdent des taux de contraste inférieurs à 4.5:1, taux minimal demandé par le référentiel.

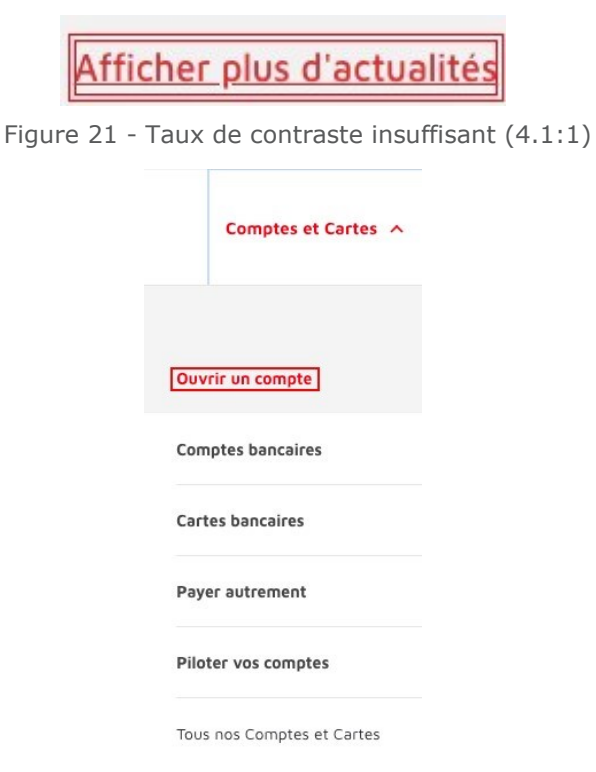

<span id="page-9-6"></span>Figure 22 - Taux de contraste insuffisant (4.1:1)

<span id="page-10-0"></span>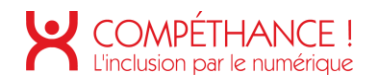

# Dans le cadre de la Gestion Autonome

Figure 23 - Taux de contraste insuffisant (3.85:1)

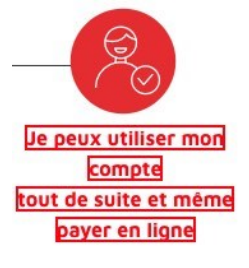

Figure 24 - Taux de contraste insuffisant (3.85:1)

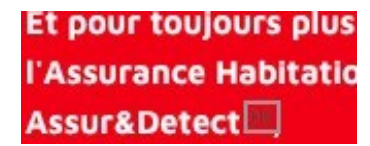

Figure 25 - Taux de contraste insuffisant (2.16:1)

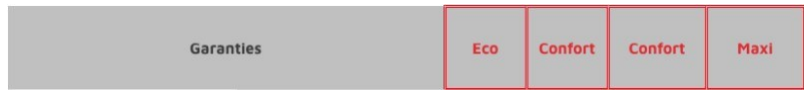

Figure 26 - Taux de contraste insuffisant (2.66:1)

<span id="page-10-3"></span><span id="page-10-2"></span><span id="page-10-1"></span>**Critère 3.3 Dans chaque page web, les couleurs utilisées dans les composants d'interface ou les éléments graphiques porteurs d'informations sont-elles suffisamment contrastées (hors cas particuliers) ?** 

**Conforme**

### **MULTIMEDIA**

**Critère 4.1 Chaque média temporel pré-enregistré a-t-il, si nécessaire, une transcription textuelle ou une audiodescription (hors cas particuliers) ? Non applicable**

**Critère 4.2 Pour chaque média temporel pré-enregistré ayant une transcription textuelle ou une audiodescription synchronisée, celles-ci sont-elles pertinentes (hors cas particuliers) ? Non applicable**

**Critère 4.3 Chaque média temporel synchronisé pré-enregistré a-t-il, si nécessaire, des sous-titres synchronisés (hors cas particuliers) ? Non applicable**

**Critère 4.4 Pour chaque média temporel synchronisé pré-enregistré ayant des sous-titres synchronisés, ces sous-titres sont-ils pertinents ? Non applicable**

**Critère 4.5 Chaque média temporel pré-enregistré a-t-il, si nécessaire, une audiodescription synchronisée (hors cas particuliers) ? Non applicable**

**Critère 4.6 Pour chaque média temporel pré-enregistré ayant une audiodescription synchronisée, celle-ci est-elle pertinente ? Non applicable**

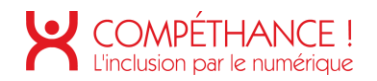

**Critère 4.7 Chaque média temporel est-il clairement identifiable (hors cas particuliers) ? Non applicable**

**Critère 4.8 Chaque média non temporel a-t-il, si nécessaire, une alternative (hors cas particuliers) ? Non applicable**

**Critère 4.9 Pour chaque média non temporel ayant une alternative, cette alternative est-elle pertinente ? Non applicable**

**Critère 4.10 Chaque son déclenché automatiquement est-il contrôlable par l'utilisateur ? Non applicable**

**Critère 4.11 La consultation de chaque média temporel est-elle, si nécessaire, contrôlable par le clavier et tout dispositif de pointage ? Non applicable**

**Critère 4.12 La consultation de chaque média non temporel est-elle contrôlable par le clavier et tout dispositif de pointage ? Non applicable**

**Critère 4.13 Chaque média temporel et non temporel est-il compatible avec les technologies d'assistance (hors cas particuliers) ? Non applicable**

### **TABLEAUX**

**Critère 5.1 Chaque tableau de données complexe a-t-il un résumé ? Non conforme** 

- Sur la page « tarifs », le tableau n'a pas de résumé. Il est nécessaire d'en fournir un • permettant d'expliquer sa nature et sa structure afin de faciliter la consultation des utilisateurs de technologies d'assistance.
- La solution technique consiste à placer dans le titre du tableau (élément <caption>), en plus du titre du tableau, un texte caché par masquage accessible qui donnera les indications nécessaires à la bonne compréhension du tableau.
- Note : un tableau complexe est un tableau dans lequel toutes les lignes n'ont pas le •même nombre de colonnes et/ou toutes les colonnes n'ont pas le même nombre de lignes (présence de colspan, rowspan).

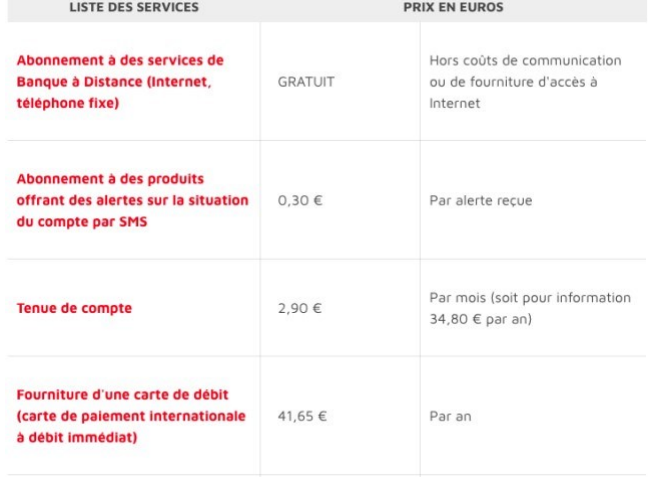

<span id="page-12-0"></span>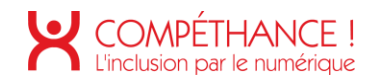

Figure 27 - Exemple de tableau sans résumé

#### **Critère 5.2 Pour chaque tableau de données complexe ayant un résumé, celui-ci est-il pertinent ?**

**Non applicable Critère 5.3 Pour chaque tableau de mise en forme, le contenu linéarisé reste-t-il compréhensible (hors cas particuliers) ? Conforme Critère 5.4 Pour chaque tableau de données ayant un titre, le titre est-il correctement associé au tableau de données ?**

#### **Non conforme**

- Sur les pages « tarifs », le tableau ne possède pas de titre. Il faut le placer dans un élément <caption >, le titre <h3> :
- « Extrait standard des tarifs 2019 du Crédit Mutuel de Bretagne » peut être utilisé comme titre pour ce tableau.

Extrait standard des tarifs' 2019 du Crédit Mutuel de Bretagne

Figure 28 - Exemple d'intitulé à utiliser comme un titre du tableau

### <span id="page-12-1"></span>**Critère 5.5 Pour chaque tableau de données ayant un titre, celui-ci est-il pertinent ?**

**Non applicable** 

**Critère 5.6 Pour chaque tableau de données, chaque en-tête de colonnes et chaque en-tête de lignes sont-ils correctement déclarés ? Conforme**

### **Critère 5.7 Pour chaque tableau de données, la technique appropriée permettant d'associer chaque cellule avec ses en-têtes est-elle utilisée (Hors cas particuliers) ?**

**Non conforme** 

Sur la page « tarifs », les cellules ne sont pas reliées correctement avec les cellules • d'entêtes, pour ça il faut que chaque cellule d'entête (<th>) ait un attribut « id » dont la valeur sera unique dans la page, et chaque cellule de donnée (<td>) aura un attribut « headers » qui reprendra les valeurs des attributs « id » de sa ou ses cellules d'entête.

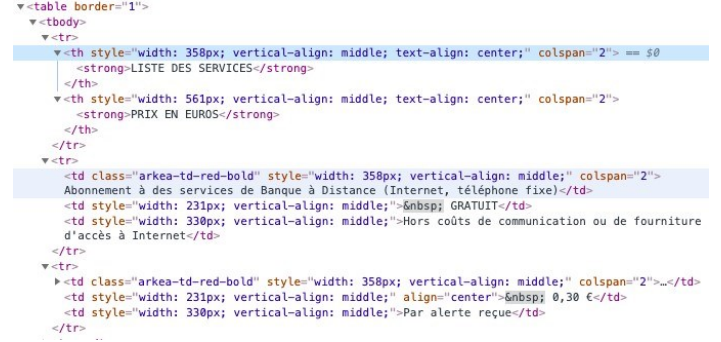

Figure 29 - Exemple de cellules qui ne sont pas reliées correctement aux cellules d'entête

<span id="page-12-2"></span>**Critère 5.8 Chaque tableau de mise en forme ne doit pas utiliser d'éléments propres aux tableaux de données. Cette règle est-elle respectée ? Conforme**

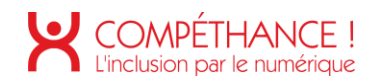

# **6.LIENS**

#### **Critère 6.1 Chaque lien est-il explicite (hors cas particuliers) ? Non conforme**

Dans la page d'accueil, certains liens « en savoir plus » devraient avoir un intitulé plus • pertinent. Cet intitulé devrait être placé dans un attribut « aria-label » ou un attribut « title ».

> Suite aux engagements des banques françaises pris en décembre 2018 à la demande du Président de la République. nous limitons à 25 € par mois depuis le 1er Janvier dernier les frais d'incidents de paiement et d'irrégularités de fonctionnement de compte pour les personnes financièrement fragiles. > En savoir plus...

#### Limitation des frais d'incidents bancaires pour les personnes financièrement fragiles

Suite aux engagements des banques françaises pris en décembre 2018 à la demande du Président de la République, nous limitons à 25 € par mois fragiles

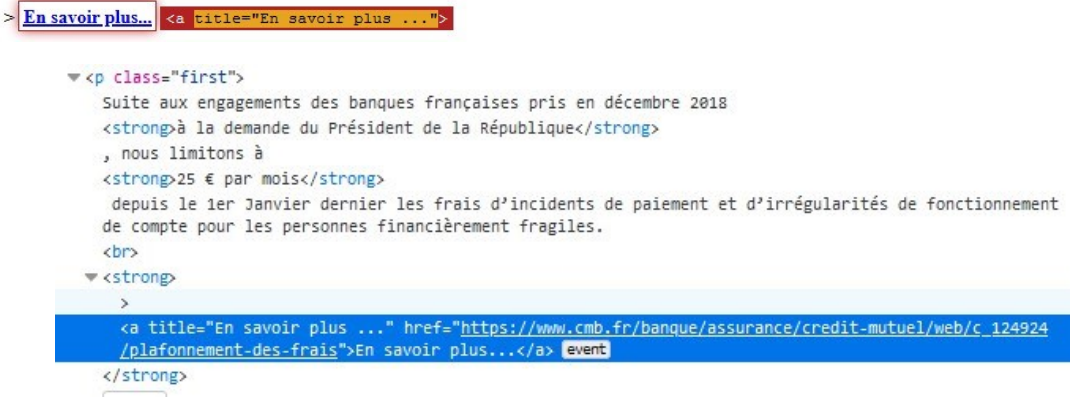

Figure 30 - Exemple de lien peu explicite

<span id="page-13-0"></span>Dans la page d'accueil, certains liens « en savoir plus » contiennent un attribut « aria-•label » non pertinent. Il faudrait reformuler le contenu de ces attributs pour qu'ils soient plus pertinents (voir l'exemple ci-dessous).

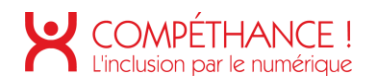

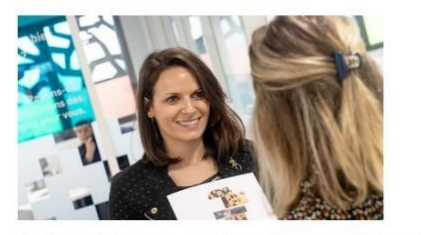

...Une banque territoriale et coopérative

Depuis nos origines, nous sommes à vos côtés pour vous offrir le meilleur de la banque et de l'assurance.

En savoir plus

...Une banque humaine qui vous accompagne dans vos projets

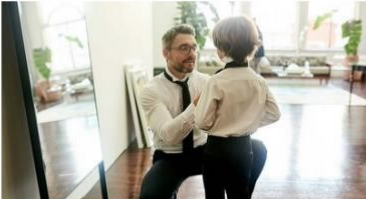

Découvrez par exemple tous nos conseils pour bien préparer votre succession

En savoir plus

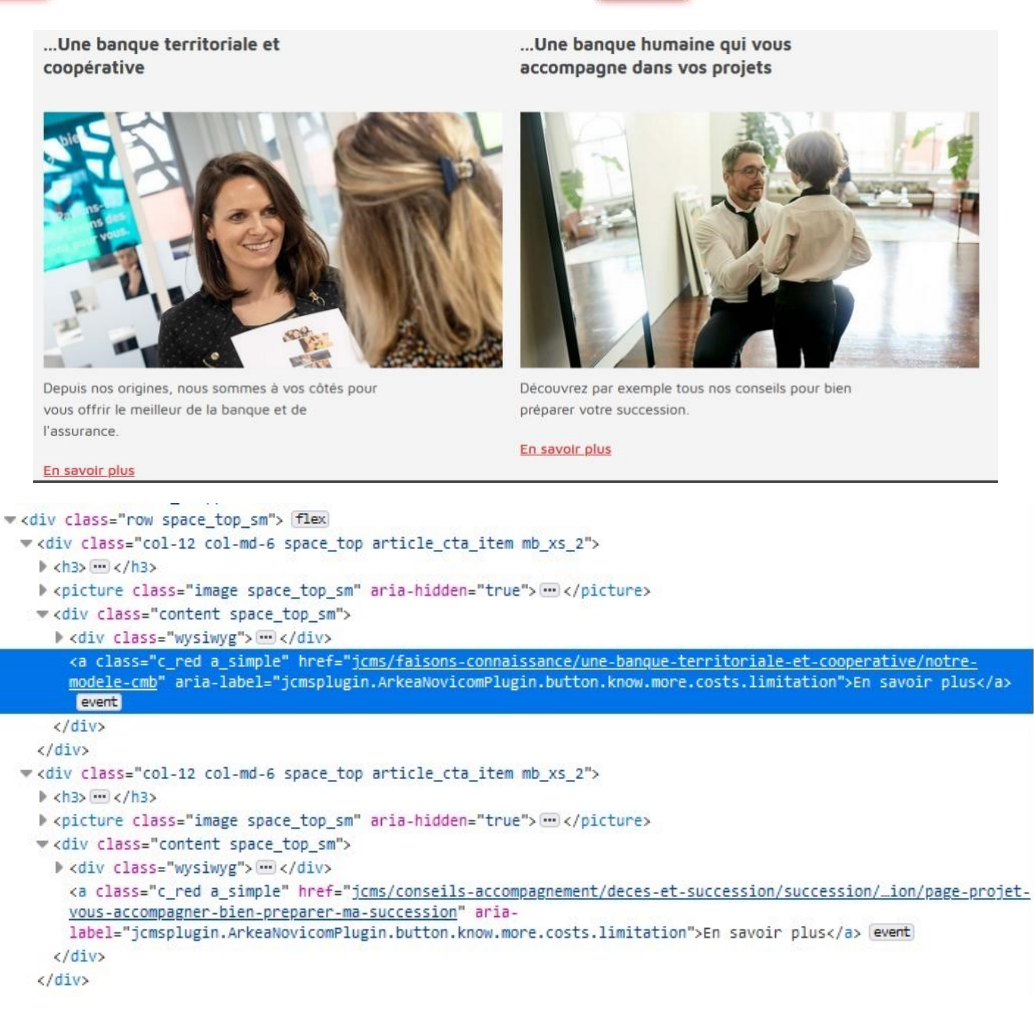

Figure 31 - Exemple de liens non pertinents

Pour améliorer les liens en savoir plus, il serait possible de s'inspirer de l'exemple • suivant:

<span id="page-14-0"></span><a href="exemple" aria-label= « en savoir plus sur les valeurs humaines d'Arkea . » > En savoir plus  $\langle$ a>

> Dans la page « contact », l'attribut « title » est inutile sur le lien « faq » : l'intitulé est •suffisamment pertinent.

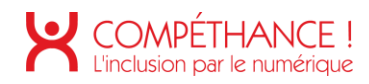

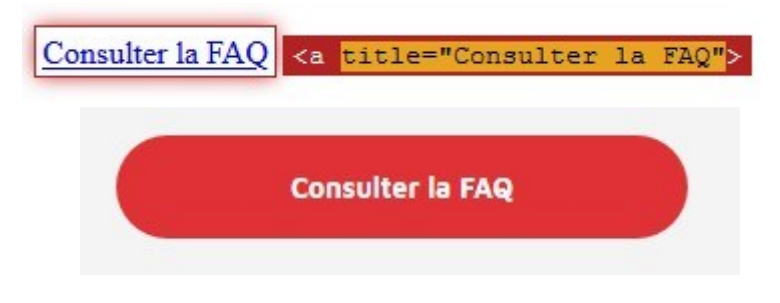

Figure 32 – attribut title non pertinent

Même problème pour le lien « J'ouvre un compte en ligne » de la page « Devenir • client ».

<span id="page-15-0"></span>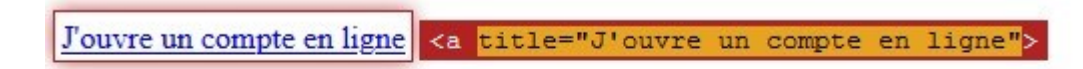

# 1 compte + 1 carte + votre conseiller en région

<span id="page-15-1"></span>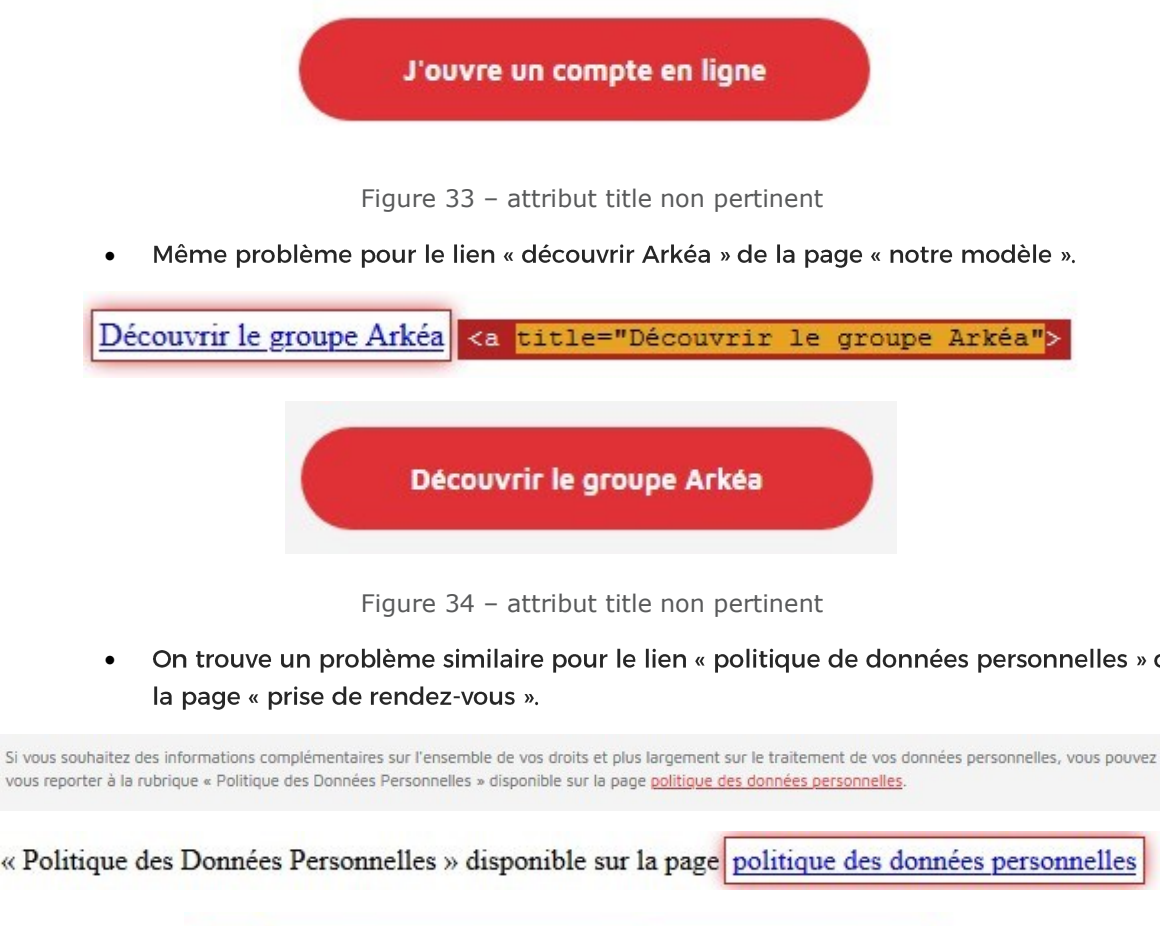

On trouve un problème similaire pour le lien « politique de données personnelles » de

<span id="page-15-2"></span>vous reporter à la rubrique « Politique des Données Personnelles » disponible sur la page politique des données personnelles.

« Politique des Données Personnelles » disponible sur la page politique des données personnelles

<a <mark>title="politique des données personnelles"</mark>>

Figure 35 – attribut title non pertinent

<span id="page-15-3"></span>**Critère 6.2 Dans chaque page web, chaque lien, à l'exception des ancres, a-t-il un intitulé ? Non conforme**

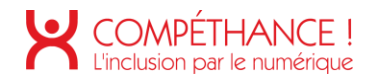

Le header comporte un lien sans intitulé matérialisé par le petit carré rouge, la • solution consiste à y insérer un libellé caché par masquage accessible.

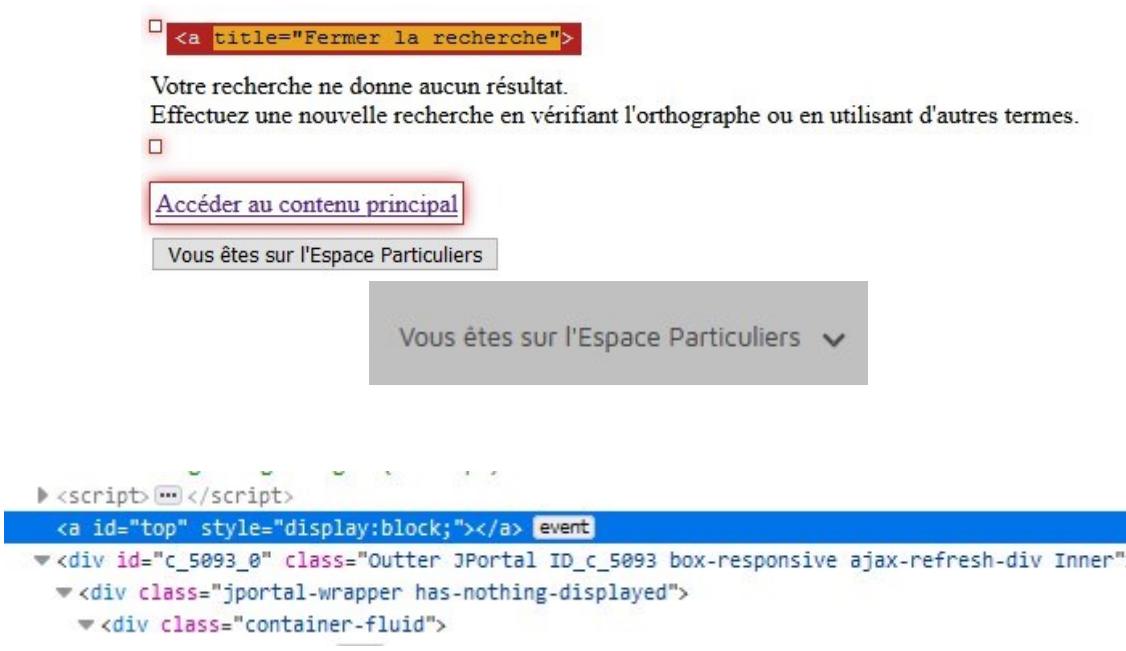

Figure 36 – lien vide

### <span id="page-16-0"></span>**7.SCRIPTS**

**Critère 7.1 Chaque script est-il, si nécessaire, compatible avec les technologies d'assistance ?**

**Conforme**

**Critère 7.2 Pour chaque script ayant une alternative, cette alternative est-elle pertinente ?**

**Non applicable**

**Critère 7.3 Chaque script est-il contrôlable par le clavier et par tout dispositif de pointage (hors cas particuliers) ? Conforme**

**Critère 7.4 Pour chaque script qui initie un changement de contexte, l'utilisateur est-il averti ou en a-t-il le contrôle ? Non applicable**

**Critère 7.5 Dans chaque page web, les messages de statut sont-ils correctement restitués par les technologies d'assistance ? Non applicable**

### **ÉLEMENTS OBLIGATOIRES**

**Critère 8.1 Chaque page web est-elle définie par un type de document ? Conforme** 

**Critère 8.2 Pour chaque page web, le code source est-il valide selon le type de document spécifié (hors cas particuliers) ? Non applicable** 

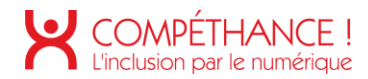

Le passage du validateur laisse remonter de nombreuses erreurs sur la plupart des • pages.

Pour mémoire les erreurs de validation concernant les règles suivantes sont gênantes pour l'accessibilité :

- Les balises, attributs et valeurs d'attributs respectent les règles d'écriture ; o
- L'imbrication des balises est conforme : o
- L'ouverture et la fermeture des balises sont conformes : o
- Les valeurs d'attribut id sont uniques dans la page ; o
- Les attributs ne sont pas doublés sur un même élément. o

**Critère 8.3 Dans chaque page web, la langue par défaut est-elle présente ? Conforme** 

**Critère 8.4 Pour chaque page web ayant une langue par défaut, le code de langue est-il pertinent ? Conforme** 

**Critère 8.5 Chaque page web a-t-elle un titre de page ? Conforme**

**Critère 8.6 Pour chaque page web ayant un titre de page, ce titre est-il pertinent? Conforme**

**Critère 8.7 Dans chaque page web, chaque changement de langue est-il indiqué dans le code source (hors cas particuliers) ? Non applicable**

**Critère 8.8 Dans chaque page web, le code de langue de chaque changement de langue est-il valide et pertinent ? Non applicable** 

**Critère 8.9 Dans chaque page web, les balises ne doivent pas être utilisées uniquement à des fins de présentation. Cette règle est-elle respectée ?**

**Conforme**

**Critère 8.10 Dans chaque page web, les changements du sens de lecture sont-ils signalés ? Conforme**

### **STRUCTURATION DE L'INFORMATION**

**Critère 9.1 Dans chaque page web, l'information est-elle structurée par l'utilisation appropriée de titres ? Conforme**

**Critère 9.2 Dans chaque page web, la structure du document est-elle cohérente (hors cas particuliers) ? Non conforme** 

> Les zones de navigation principales et secondaires doivent être structurées via une •halise <nay>

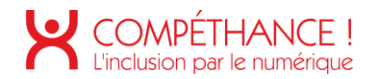

La zone de contenu principal doit être structurée via une balise <main> qui sera • unique dans la page.

**Critère 9.3 Dans chaque page web, chaque liste est-elle correctement structurée ? Conforme** 

**Critère 9.4 Dans chaque page web, chaque citation est-elle correctement indiquée ?**

**Non applicable** 

## **10. PRESENTATION DE L'INFORMATION**

**Critère 10.1 Dans le site web, des feuilles de styles sont-elles utilisées pour contrôler la présentation de l'information ?**

#### **Conforme**

**Critère 10.2 Dans chaque page web, le contenu visible reste-t-il présent lorsque les feuilles de styles sont désactivées ? Conforme** 

**Critère 10.3 Dans chaque page web, l'information reste-t-elle compréhensible lorsque les feuilles de styles sont désactivées ?**

#### **Conforme**

**Critère 10.4 Dans chaque page web, le texte reste-t-il lisible lorsque la taille des caractères est augmentée jusqu'à 200%, au moins (hors cas particuliers) ?** 

#### **Non conforme**

Sur la page « notre modèle CMB », lorsque la taille des caractères est augmentée • jusqu'à 200% cela provoque des chevauchements des contenus.

Une banque coopérative

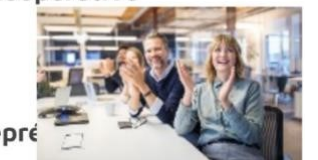

Élisez vos repré

Les administrateurs sont élus en Assemblées Générales, ils sont les porteparole des sociétaires. Ils défendent leurs intérêts tout au long de l'année.

Figure 37 – problème en agrandissant la taille des caractères jusqu'à 200%

<span id="page-18-0"></span>**Critère 10.5 Dans chaque page web, les déclarations CSS de couleurs de fond d'élément et de police sont-elles correctement utilisées ? Conforme** 

**Critère 10.6 Dans chaque page web, chaque lien dont la nature n'est pas évidente est-il visible par rapport au texte environnant ? Non applicable** 

**Critère 10.7 Dans chaque page web, pour chaque élément recevant le focus, la prise de focus est-elle visible ? Non conforme** 

> La matérialisation visuelle de la prise de focus sur certains éléments est peu • perceptible, cela est due au choix de la couleur qui a un contraste insuffisant sur certains composants de la page. • Sur le « header ».

<span id="page-19-0"></span>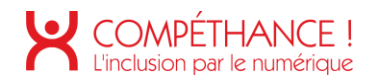

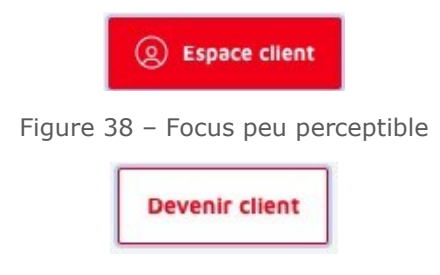

Figure 39 – Focus peu perceptible

<span id="page-19-1"></span>Sur la page « accueil », •

<span id="page-19-5"></span><span id="page-19-4"></span><span id="page-19-3"></span><span id="page-19-2"></span>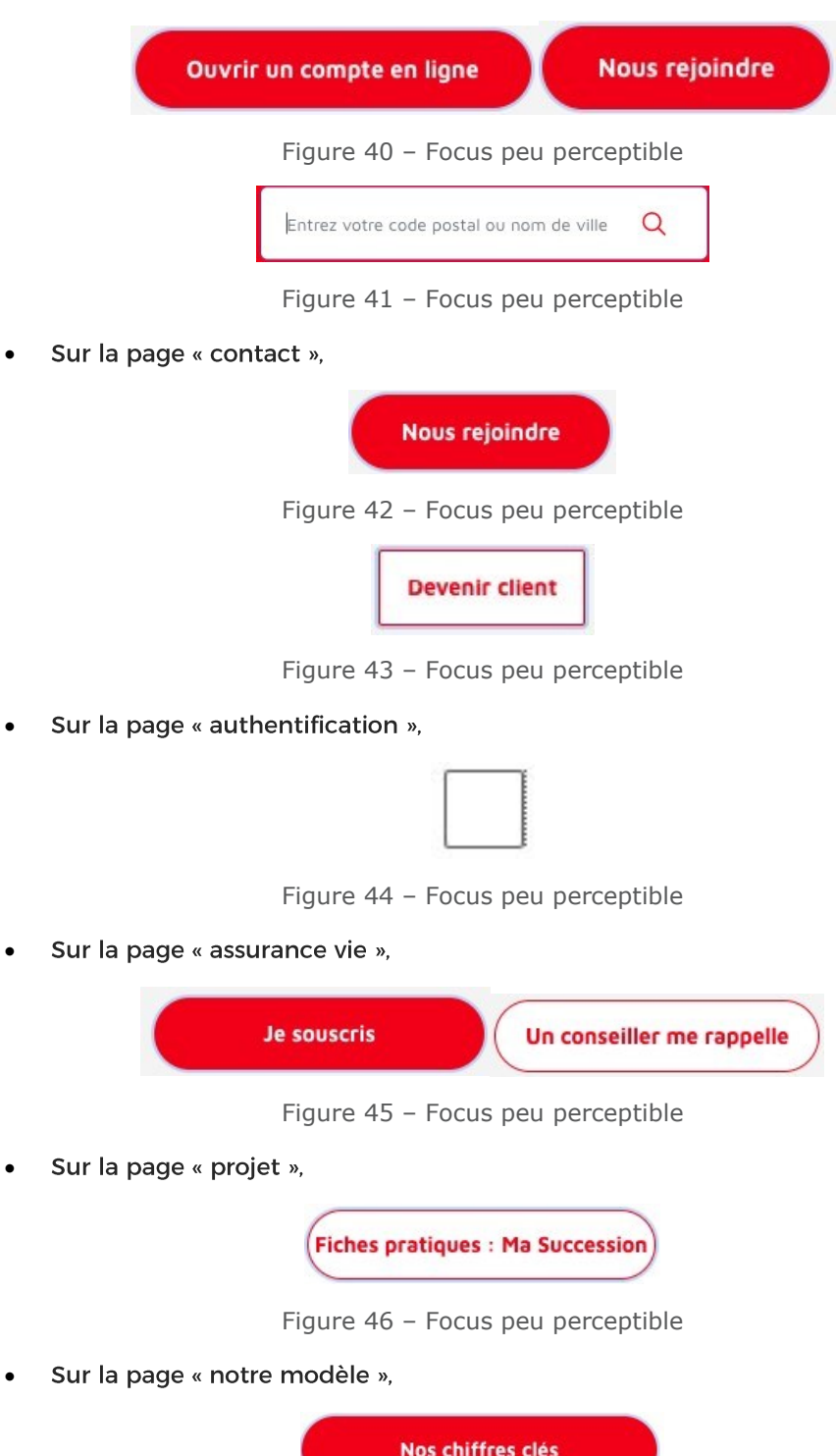

Figure 47 – Focus peu perceptible

<span id="page-19-9"></span><span id="page-19-8"></span><span id="page-19-7"></span><span id="page-19-6"></span>© Urbiloa 2020

<span id="page-20-0"></span>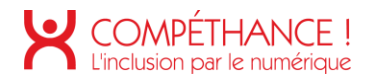

Sur la page « prise de RDV », •

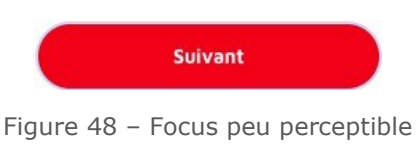

<span id="page-20-1"></span>Sur la page « processus devenir client », •

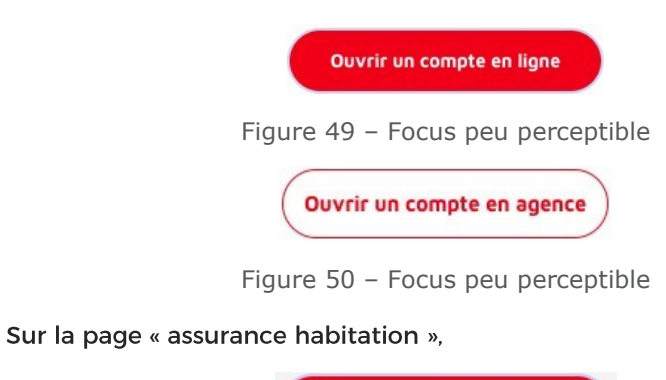

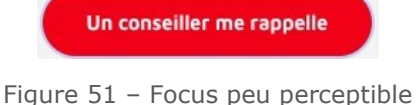

Sur la page « Notre modèle CMB », •

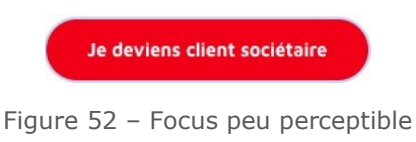

<span id="page-20-4"></span><span id="page-20-3"></span>**Critère 10.8 Pour chaque page web, les contenus cachés ont-ils vocations à être ignorés par les technologies d'assistance ?** 

#### **Conforme**

<span id="page-20-2"></span>•

**Critère 10.9 Dans chaque page web, l'information ne doit pas être donnée uniquement par la forme, taille ou position. Cette règle est-elle respectée ? Conforme** 

**Critère 10.10 Dans chaque page web, l'information ne doit pas être donnée par la forme, taille ou position uniquement. Cette règle est-elle implémentée de façon pertinente ?**

#### **Conforme**

**Critère 10.11 Pour chaque page web, les contenus peuvent-ils être présentés sans avoir recours à la fois à un défilement vertical pour une fenêtre ayant une hauteur de 256px ou une largeur de 320px (hors cas particuliers) ? Conforme** 

**Critère 10.12 Dans chaque page web, les propriétés d'espacement du texte peuvent-elles être redéfinies par l'utilisateur sans perte de contenu ou de fonctionnalité (hors cas particuliers) ? Non conforme** 

- Lorsque l'espacement entre les lignes est augmenté jusqu'à 1,5 fois la taille de la • police, cela provoque des chevauchements.
- •Sur la page « accueil »,

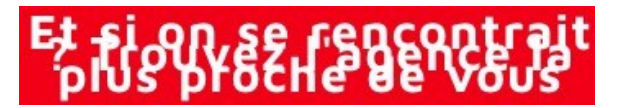

<span id="page-21-1"></span><span id="page-21-0"></span>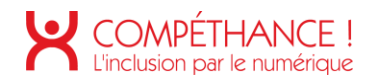

Figure 53 – Problème en augmentant la hauteur de ligne

# Limitation des frais<br>d'incidents bancaires pour<br>Les personnes financièrement

Figure 54 – Problème en augmentant la hauteur de ligne

#### I compte + I carte + votre conseller en region

Figure 55 – Problème en augmentant la hauteur de ligne

<span id="page-21-2"></span>Sur la page « mentions légales », •

# **Megalle**smentions

Figure 56 – Problème en augmentant la hauteur de ligne

<span id="page-21-3"></span>Sur la page « authentification », •

# votre Bi80V8PY&og&BSclient

Figure 57 – – Problème en augmentant la hauteur de ligne

<span id="page-21-5"></span><span id="page-21-4"></span>Sur la page « assurance vie », •

# Toutes.pos<br>d'assurance-vie

Figure 58 – Problème en augmentant la hauteur de ligne

# **ASSHGOGOFICIER**

Figure 59 – Problème en augmentant la hauteur de ligne

<span id="page-21-7"></span><span id="page-21-6"></span>Sur la page « projet », •

# **Rien Referancer** ma

Figure 60 – Problème en augmentant la hauteur de ligne

# Comment préparer une<br>နိုပိုင္တင္နိုင္ငံနဲ႔ အေျခအေန အေနျဖစ္ေပး

Figure 61 – Problème en augmentant la hauteur de ligne

<span id="page-21-9"></span><span id="page-21-8"></span>Sur la page « notre modèle », •

# Au Crédit Mutuel de Bretagne, nous

Figure 62 – Problème en augmentant la hauteur de ligne

# Respectueuse de vos

Figure 63 – Problème en augmentant la hauteur de ligne

<span id="page-21-10"></span>Sur la page « rechercher une agence », •

<span id="page-22-0"></span>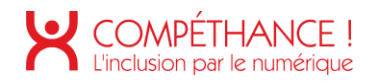

# Bechecher une

nerchez ici l'agence du Crédit Mutuel de<br>tagne, la plus proche de chez vous, de votre<br>/ail, celle qui sera la plus pratique pour vous.

Figure 64 – Problème en augmentant la hauteur de ligne

<span id="page-22-1"></span>Sur la page « processus devenir client », •

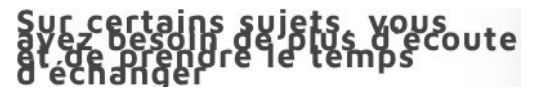

Figure 65 – Problème en augmentant la hauteur de ligne

# Un<sub>e</sub> a Geo phose and phose and under the United States

Figure 66 – Problème en augmentant la hauteur de ligne

### **VOS OTTRES DE DIENVENUE**

Figure 67 – Problème en augmentant la hauteur de ligne

<span id="page-22-3"></span><span id="page-22-2"></span>• Sur la page « assurance habitation »,

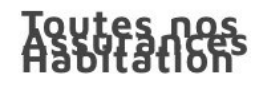

Figure 68 – Problème en augmentant la hauteur de ligne

<span id="page-22-4"></span>• Sur la page « Notre modèle CMB »,

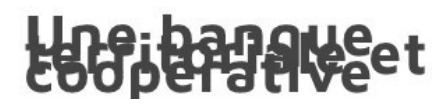

Figure 69 – Problème en augmentant la hauteur de ligne

Sur la page « tarifs », •

VAL<sub>vic</sub>tarification des

Figure 70 – Problème en augmentant la hauteur de ligne

<span id="page-22-6"></span><span id="page-22-5"></span>**Critère 10.13 Dans chaque page web, les contenus additionnels apparaissant à la prise de focus ou au survol d'un composant d'interface sont-ils contrôlables par l'utilisateur (hors cas particuliers) ? Non applicable**

**Critère 10.14 Pour chaque page web, les contenus additionnels apparaissant via les styles CSS uniquement peuvent-ils être rendus visibles au clavier ou par tout dispositif de pointage ? Non applicable** 

# **FORMULAIRES**

**Critère 11.1 Chaque champ de formulaire a-t-il une étiquette ? Non conforme** 

> Sur les pages « d'accueil », « Authentification », « rechercher une agence », les champs •de formulaire ne sont pas accessibles. Il serait pertinent de choisir l'une des solutions proposées dans la liste ci-dessous pour résoudre le problème :

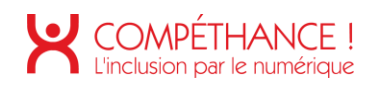

- La balise <label> : le champ de saisie du formulaire (<input>) aura un attribut « o id » dont la valeur sera unique dans la page, et le libellé sera présenté dans un élément <label> dont l'attribut « for » reprendra la valeur de l'attribut « id » du champ de formulaire.
- L'attribut « aria-label » : le champ de formulaire aura un attribut « aria-label » o dans lequel sera placé un libellé qui sera l'étiquette du champ.
- L'attribut « aria-labelledby » : le container du libellé (par exemple un <span> o ou un <p>), aura un attribut « id » ayant une valeur unique dans la page. L'élément de formulaire aura un attribut « aria-labelledby » dont le contenu reprendra celui de l'attribut « id » du container du libellé.
- L'attribut « title » : le « title » reprendra l'intitulé visible s'il est présent et si on o note la présence simultanée d'un « title » et d'un « placeholder », ils seront identiques.

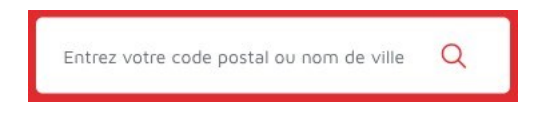

Figure 71 – Exemple de champ de recherche non accessible

<span id="page-23-0"></span>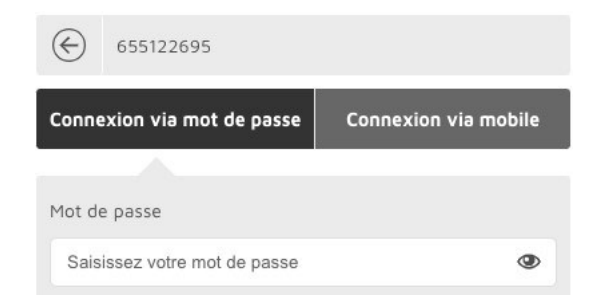

Figure 72 – Exemple de champ de login/mot de passe non accessible

<span id="page-23-1"></span>Sur les différentes pages du site, le champ de recherche dans la première barre de • navigation n'est pas conforme. Il ne possède pas d'étiquette de champ mais seulement un « placeholder » pour indiquer l'information souhaitée. Il serait pertinent d'ajouter cette information avant et suffisamment proche du champ de formulaire (par exemple pour les utilisateurs de loupe numérique). Il est tout à fait possible de laisser la présentation ainsi, mais une fois le focus sur le champ le « placeholder » peut se « transformer » en étiquette du champ.

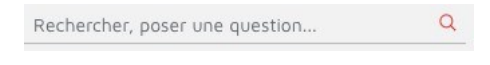

Figure 73 – Exemple de champ sans étiquette

<span id="page-23-2"></span>• Sur la page « d'accueil » et « rechercher une agence », le champ de recherche d'agence n'est pas conforme. Il est possible d'appliquer la même préconisation que ci-dessus.

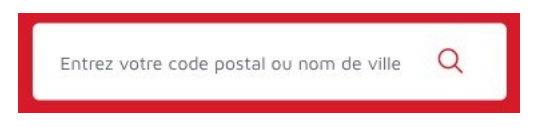

Figure 74 – Exemple de champ sans étiquette

<span id="page-23-3"></span>Sur la page « prise de rendez-vous », les champs pour entrer la date ne possèdent pas •d'étiquettes de champs.

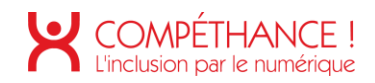

ii/mm/aaaa 侖

Figure 75 – Exemple de champ sans étiquette

#### <span id="page-24-0"></span>**Critère 11.2 Chaque étiquette associée à un champ de formulaire estelle pertinente (hors cas particuliers) ?**

#### **Conforme**

**Critère 11.3 Dans chaque formulaire, chaque étiquette associée à un champ de formulaire ayant la même fonction et répété plusieurs fois dans une même page ou dans un ensemble de pages est-elle cohérente ? Conforme**

**Critère 11.4 Dans chaque formulaire, chaque étiquette de champ et son champ associé sont-ils accolés (hors cas particuliers) ? Conforme**

**Critère 11.5 Dans chaque formulaire, les champs de même nature sont-ils regroupés, si nécessaire ? Non applicable Critère 11.6 Dans chaque formulaire, chaque regroupement de champs de formulaire a-t-il une légende ?**

#### **Non applicable**

**Critère 11.7 Dans chaque formulaire, chaque légende associée à un regroupement de champs de même nature est-elle pertinente ? Non applicable** 

**Critère 11.8 Dans chaque formulaire, les items de même nature d'une liste de choix sont-ils regroupés de manière pertinente ?**

**Non applicable** 

**Critère 11.9 Dans chaque formulaire, l'intitulé de chaque bouton est-il pertinent (hors cas particuliers) ?**

**Non conforme** 

Sur les différentes pages du site, des champs de formulaire n'est pas accessible. Il • serait pertinent de lui adjoindre un attribut « aria-label="Lancer la recherche " ».

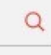

Figure 76 – Libellé de bouton non explicite

#### <span id="page-24-1"></span>**Critère 11.10 Dans chaque formulaire, le contrôle de saisie est-il utilisé de manière pertinente (hors cas particuliers) ? Conforme**

**Critère 11.11 Dans chaque formulaire, le contrôle de saisie est-il accompagné, si nécessaire, de suggestions facilitant la correction des erreurs de saisie ? Non conforme** 

> Sur la page « prendre rendez-vous », les suggestions pour corriger les erreurs de saisie • ne sont pas pertinentes. Il peut être indiquer à l'utilisateur le format attendu de la date, du numéro de téléphone ou de l'adresse e-mail attendue.

**Critère 11.12 Pour chaque formulaire qui modifie ou supprime des données, ou qui transmet des réponses à un test ou à un examen, ou dont la validation a des conséquences financières ou juridiques, la saisie des données vérifie-t-elle une de ces conditions ? Non applicable**

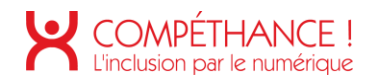

#### **Critère 11.13 La finalité d'un champ de saisie peut-elle être déduite pour faciliter le remplissage automatique des champs avec les données de l'utilisateur ? Non conforme**

Sur la page « d'accueil », « contact », « rechercher une agence », « prendre rendez-vous • », la fonctionnalité d'autocomplétion pourrait être ajoutée sur le champ de recherche d'agence. Il serait pertinent d'ajouter un attribut « autocomplete="on" ».

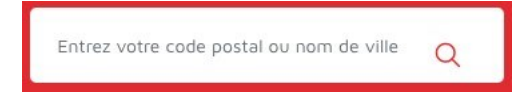

Figure 77 – Champ de recherche sans auto-complétion

<span id="page-25-0"></span>• Sur la page « authentification », la fonctionnalité d'auto-complétion pourrait être ajoutée sur le champ « identifiant » pour aider à saisir celui-ci plus simplement.

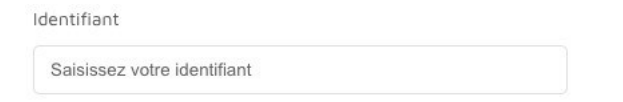

Figure 78 – Champ de recherche sans auto-complétion

### <span id="page-25-1"></span>**12. NAVIGATION**

**Critère 12.1 Chaque ensemble de pages dispose-t-il de deux systèmes de navigation différents, au moins (hors cas particuliers) ? Conforme**

**Critère 12.2 Dans chaque ensemble de pages, le menu et les barres de navigation sont-ils toujours à la même place (hors cas particuliers) ? Conforme**

**Critère 12.3 La page "plan du site" est-elle pertinente ?**

#### **Non applicable**

**Critère 12.4 Dans chaque ensemble de pages, la page "plan du site" estelle atteignable de manière identique ?** 

**Non applicable Critère 12.5 Dans chaque ensemble de pages, le moteur de recherche est-il atteignable de manière identique ?**

#### **Conforme**

**Critère 12.6 Les zones de regroupement de contenus présentes dans plusieurs pages web (zone d'en-tête, de navigation principale, de contenu principal, de pied de page et de moteur de recherche) peuvent-elles être attentes ou évitées ? Non conforme** 

#### Sur tout le site, il manque les attributs « role » de la balise « footer » et de certaines • balises « nav » :

- Un attribut « role="navigation" » dans la balise « nav » du menu header
- Un attribut « role="contentinfo" » dans la balise « footer » o

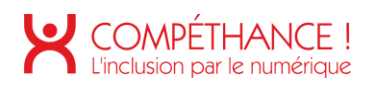

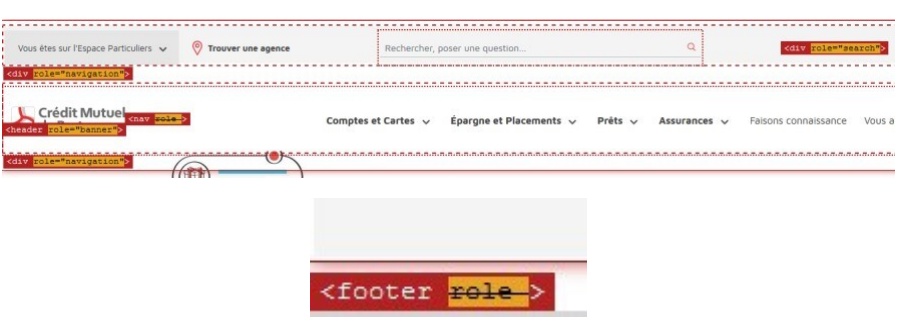

Figure 79 – Éléments de navigation absents

#### <span id="page-26-0"></span>**Critère 12.7 Dans chaque page web, un lien d'évitement ou d'accès rapide à la zone de contenu principal est-il présent (hors cas particuliers) ?**

#### **Conforme**

**Critère 12.8 Dans chaque page web, l'ordre de tabulation est-il cohérent ? Conforme**

**Critère 12.9 Dans chaque page web, la navigation ne doit pas contenir de piège au clavier. Cette règle est-elle respectée ? Conforme** 

**Critère 12.10 Dans chaque page web, les raccourcis clavier n'utilisant qu'une seule touche (lettre minuscule ou majuscule, ponctuation, chiffre ou symbole) sont-ils contrôlables par l'utilisateur ? Non applicable**

**Critère 12.11 Dans chaque page web, les contenus additionnels apparaissant au survol, à la prise de focus ou à l'activation d'un composant d'interface sontils, si nécessaire, atteignables au clavier ? Conforme** 

### **13. CONSULTATION**

**Critère 13.1 Pour chaque page web, l'utilisateur a-t-il le contrôle de chaque limite de temps modifiant le contenu (hors cas particuliers) ? Non applicable** 

**Critère 13.2 Dans chaque page web, l'ouverture d'une nouvelle fenêtre ne doit pas être déclenchée sans action de l'utilisateur. Cette règle est-elle respectée ?**

**Conforme**

**Critère 13.3 Dans chaque page web, chaque document bureautique en téléchargement possède-t-il, si nécessaire, une version accessible (hors cas particuliers) ? Non conforme** 

> Les fiches pratiques des pages « succession » et « agence » ne vocalisent pas •correctement l'information. Le texte de ces PDF n'est pas structuré par des balises. Pour rendre ces PDF compatibles avec une synthèse vocale, il faudrait les structurer avec un plan de titrage et un certain nombre de balises reconnus par les synthèses vocales.

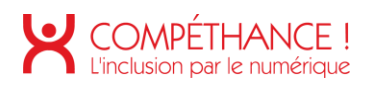

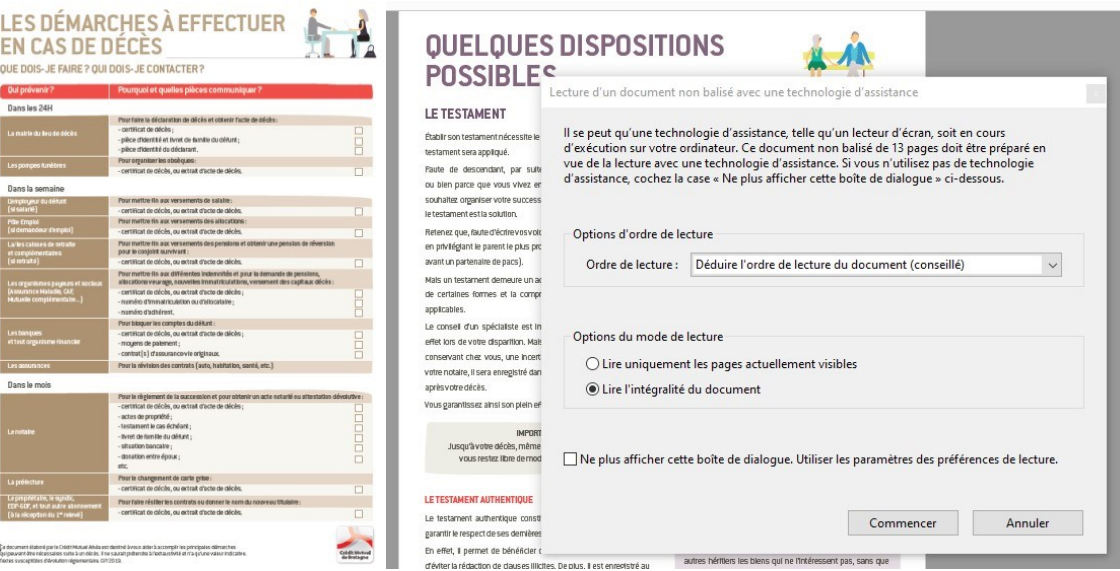

Figure 80 – Fiche PDF non accessible

<span id="page-27-0"></span>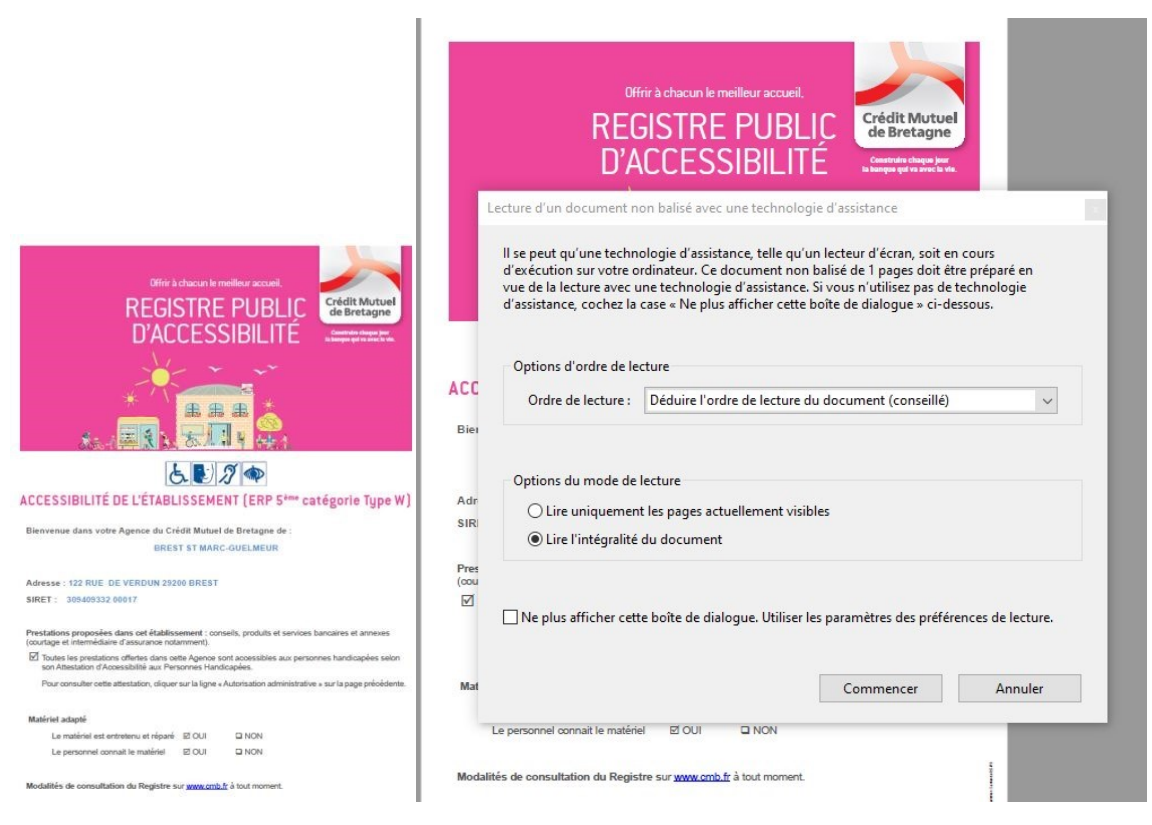

Figure 81 – Fiche PDF non accessible

<span id="page-27-1"></span>**Critère 13.4 Pour chaque document bureautique ayant une version accessible, cette version offre-t-elle la même information ? Non applicable**

**Critère 13.5 Dans chaque page web, chaque contenu cryptique (art ASCII, émoticon, syntaxe cryptique) a-t-il une alternative ? Non applicable**

**Critère 13.6 Dans chaque page web, pour chaque contenu cryptique (art ASCII, émoticon, syntaxe cryptique) ayant une alternative, cette alternative est-elle pertinente ?** 

**Non applicable**

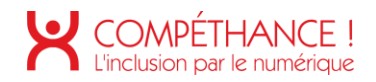

#### **Critère 13.7 Dans chaque page web, les changements brusques de luminosité ou les effets de flash sont-ils correctement utilisés ?**

#### **Non applicable**

#### **Critère 13.8 Dans chaque page web, chaque contenu en mouvement ou clignotant est-il contrôlable par l'utilisateur ? Non conforme**

La page d'accueil contient une image qui se modifie constamment et que l'on ne • peut pas figer. Il faut prévoir un système de contrôle pour que l'utilisateur pusse stopper cette animation.

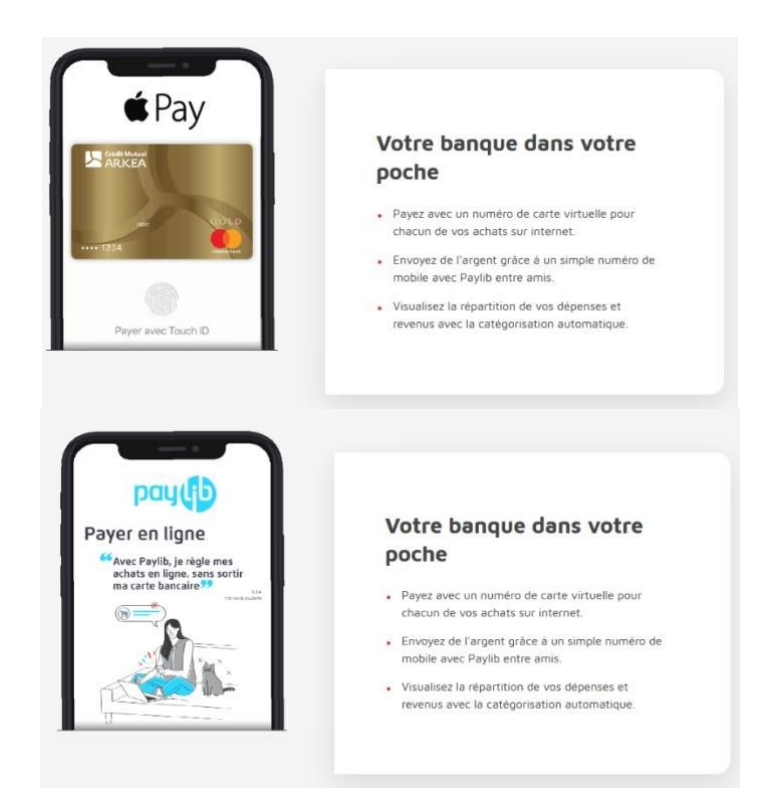

Figure 82 – Contenu clignotant non contrôlable

La page « devenir client » contient aussi ce type d'animation. •

<span id="page-28-0"></span>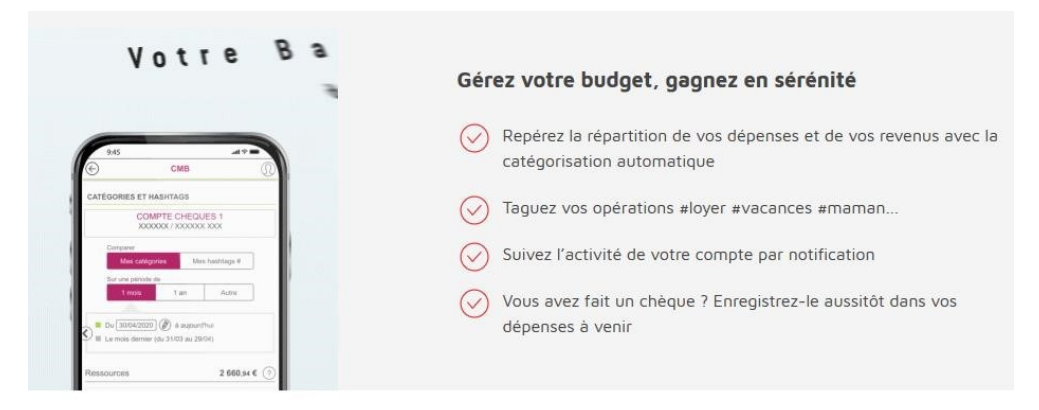

Figure 83 – Animation non contrôlable

<span id="page-28-1"></span>**Critère 13.9 Dans chaque page web, le contenu proposé est-il consultable quelle que soit l'orientation de l'écran (portait ou paysage) (hors cas particuliers) ? Conforme**

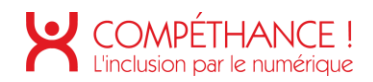

**Critère 13.10 Dans chaque page web, les fonctionnalités utilisables ou disponibles au moyen d'un geste complexe peuvent-elles être également disponibles au moyen d'un geste simple (hors cas particuliers) ? Non applicable**

**Critère 13.11 Dans chaque page web, les actions déclenchées au moyen d'un dispositif de pointage sur un point unique de l'écran peuvent-elles faire l'objet d'une annulation (hors cas particuliers) ? Conforme**

**Critère 13.12 Dans chaque page web, les fonctionnalités qui impliquent un mouvement de l'appareil ou vers l'appareil peuvent-elles être satisfaites de manière alternative (hors cas particuliers) ? Non applicable**

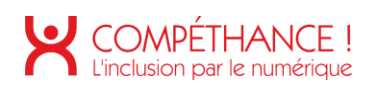

# Table des figures

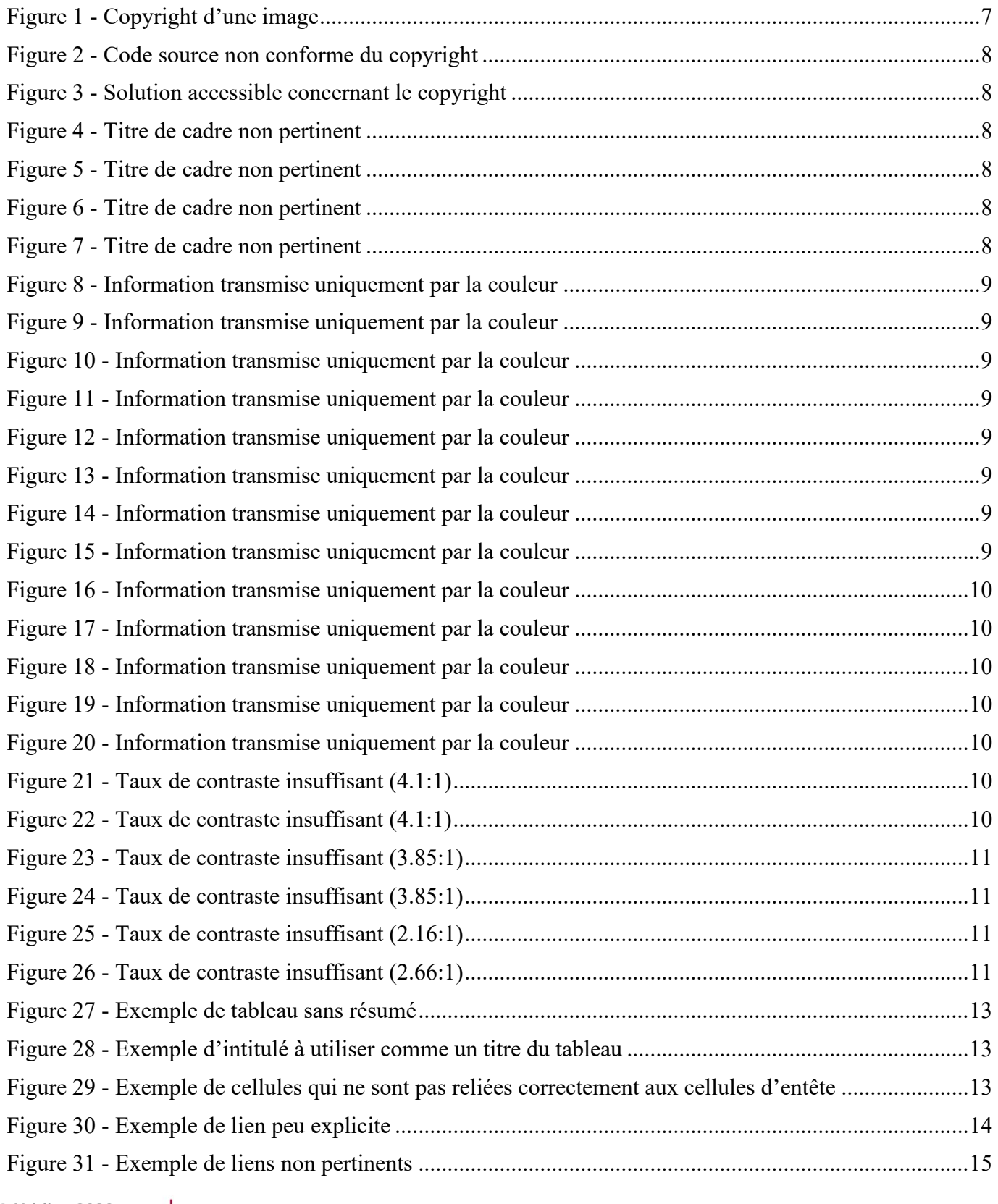

# COMPÉTHANCE !

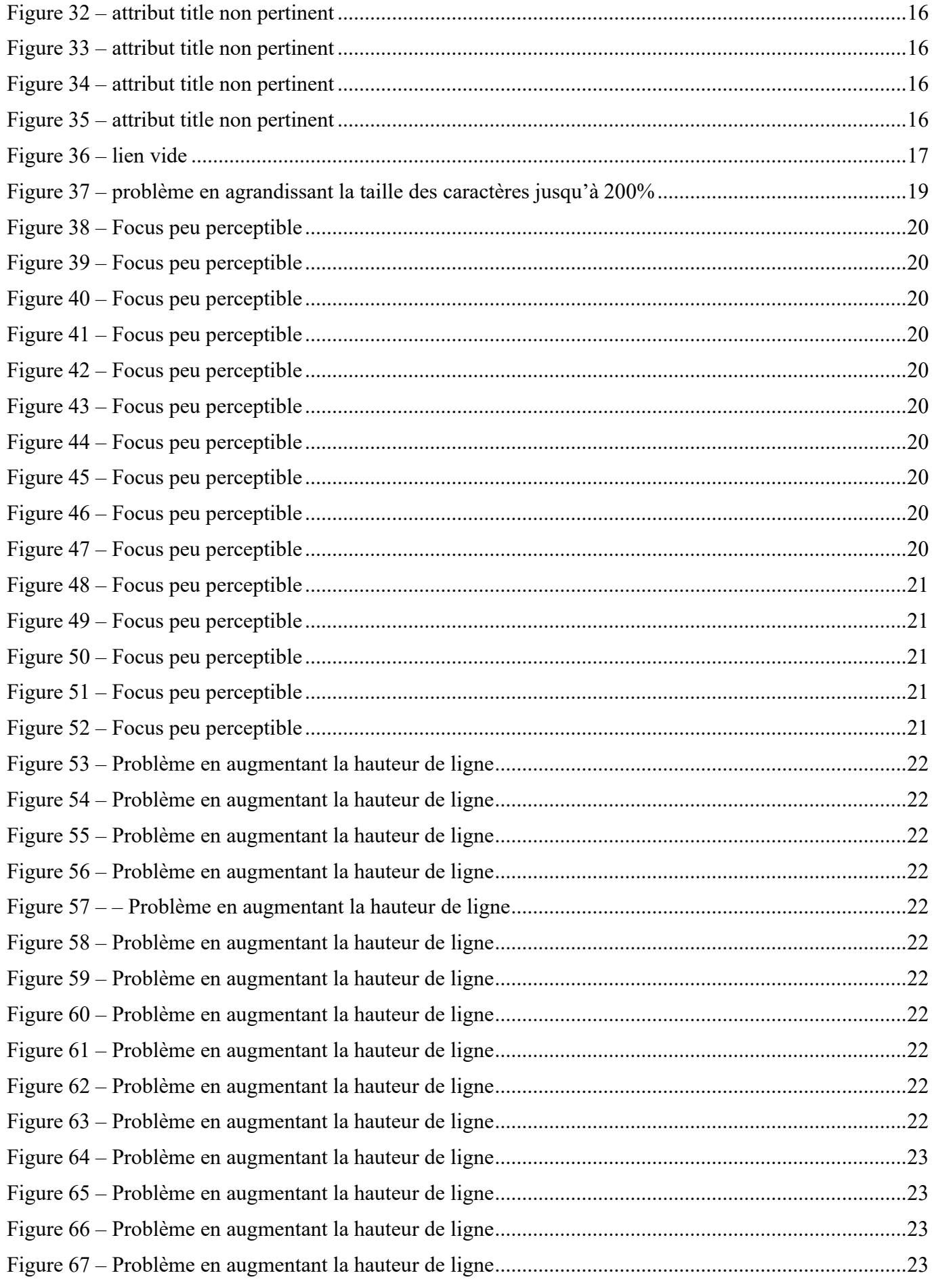

# COMPÉTHANCE !

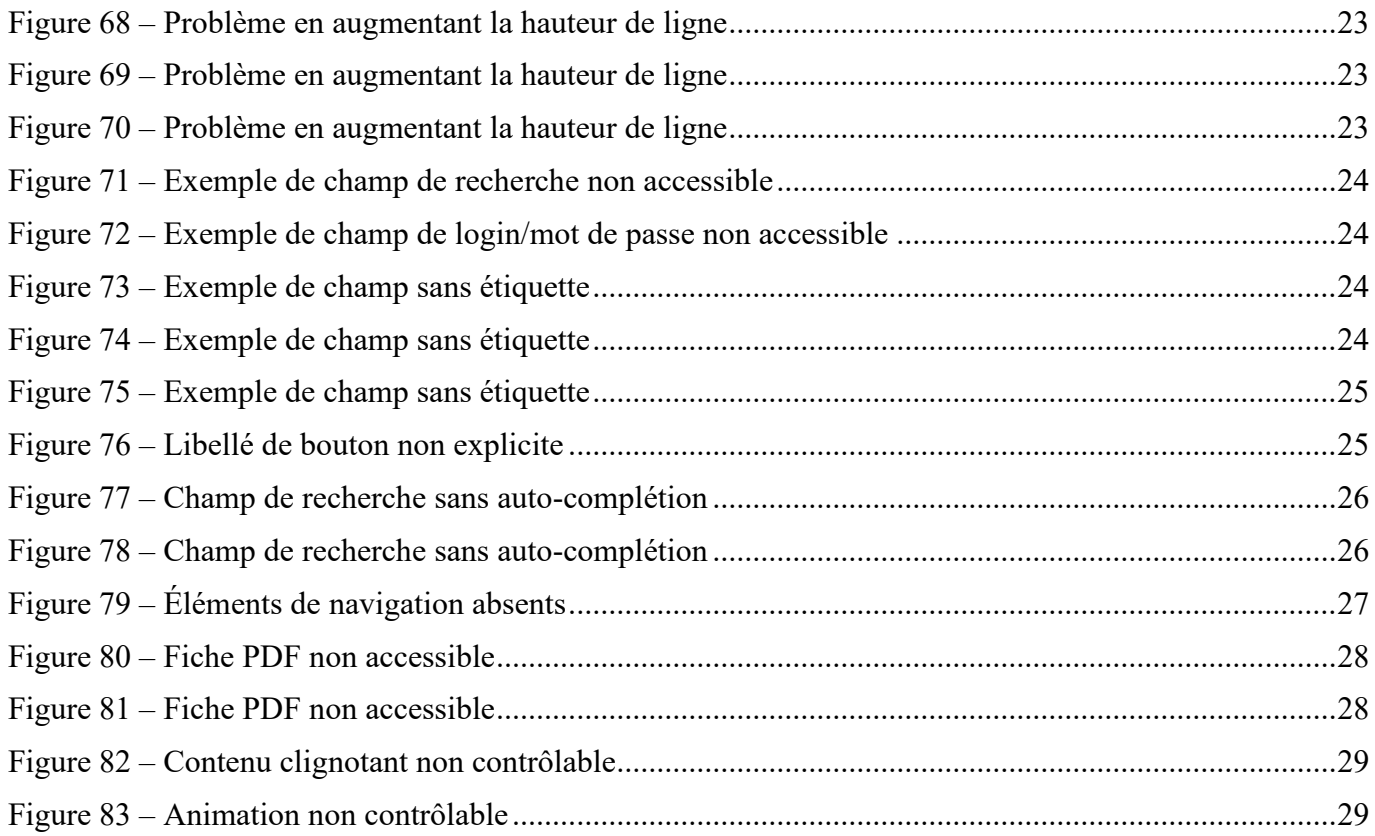